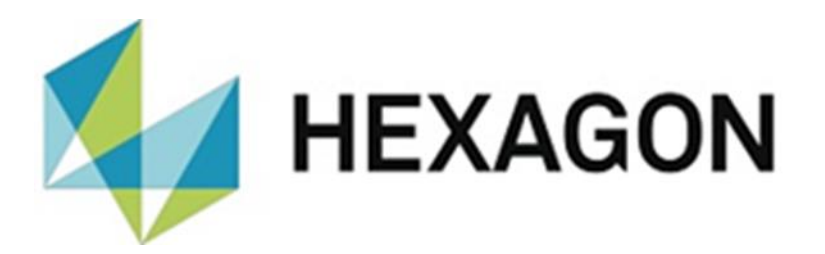

# INSTALLATION INSTRUCTIONS

## **PC-DMIS Q-DAS CONVERTER**

Hexagon Metrology GmbH Siegmund-Hiepe-Str. 2-12 D-35578 Wetzlar, Germany December 8, 2022

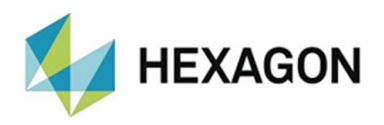

## **Table of Contents**

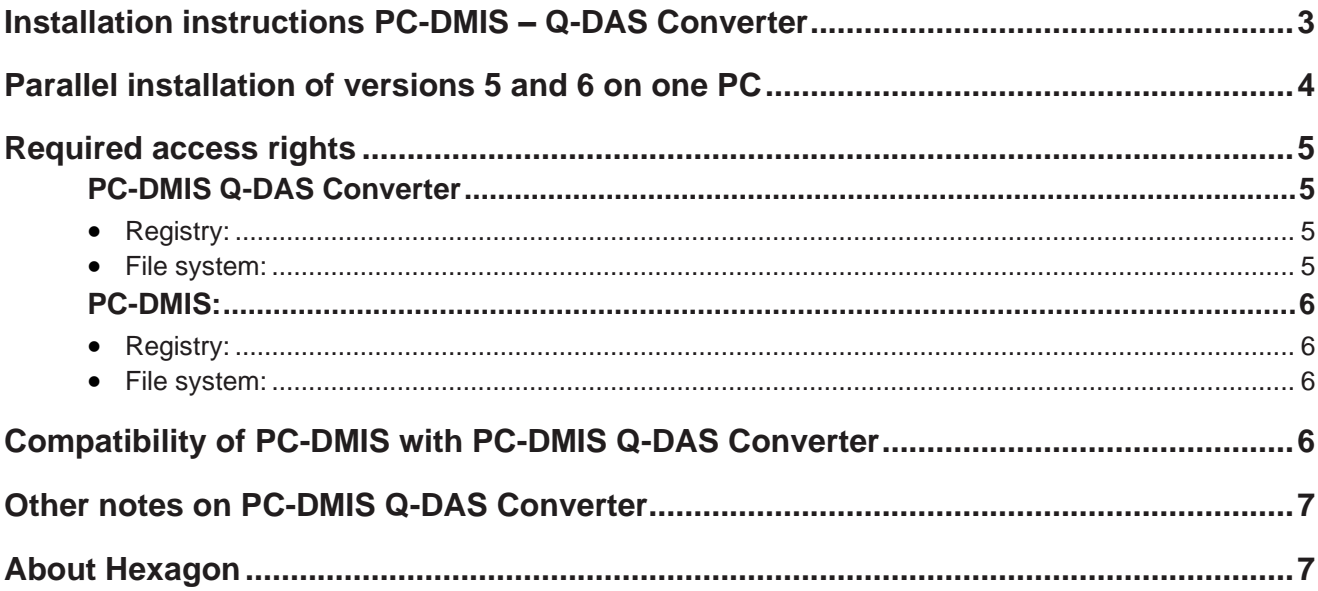

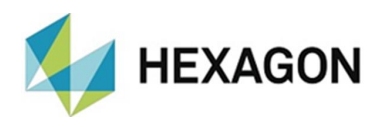

### <span id="page-2-0"></span>Installation instructions PC-DMIS – Q-DAS Converter

Dear customer,

you have ordered the PC-DMIS Q-DAS Converter software at Hexagon or you want to perform a test installation.

The software may only be installed on a **64-bit computer** with **Windows 10** or higher and a compatible version of PC-DMIS. For compatibility notes, please refer to the section: [Compatibility of PC-DMIS with PC-DMIS Q-DAS Converter](#page-5-3) in this installation guide. No software tests have been performed under other operating systems. If this software is installed under other operating systems, no guarantee can be given for the full functionality of the software.

In addition, the **.NET Framework version 4.7.2** or higher is required on the PC.

The use of the software is subject to acceptance of all provisions contained in the software license agreement. For details, refer to the document "EN\_EULA.pdf", which you will find in the same folder in which the user manual is locate.

The software is available to download on the ftp server under the following URL:

[https://ftp.hexmet.de/PC-DMIS/PC-DMIS\\_Q-DAS\\_Converter/PC-DMIS\\_Q-](https://ftp.hexmet.de/PC-DMIS/PC-DMIS_Q-DAS_Converter/PC-DMIS_Q-DAS_Converter_Version_6/)[DAS\\_Converter\\_Version\\_6/](https://ftp.hexmet.de/PC-DMIS/PC-DMIS_Q-DAS_Converter/PC-DMIS_Q-DAS_Converter_Version_6/)

To install this software on your PC-DMIS computer, please proceed as follows:

- 1. Install the PC-DMIS Q-DAS converter with administrator rights.
- 2. Start the Q-DAS Converter with administrator rights via the related Windows start group. If there is no license file, a dialog for a license request will open:

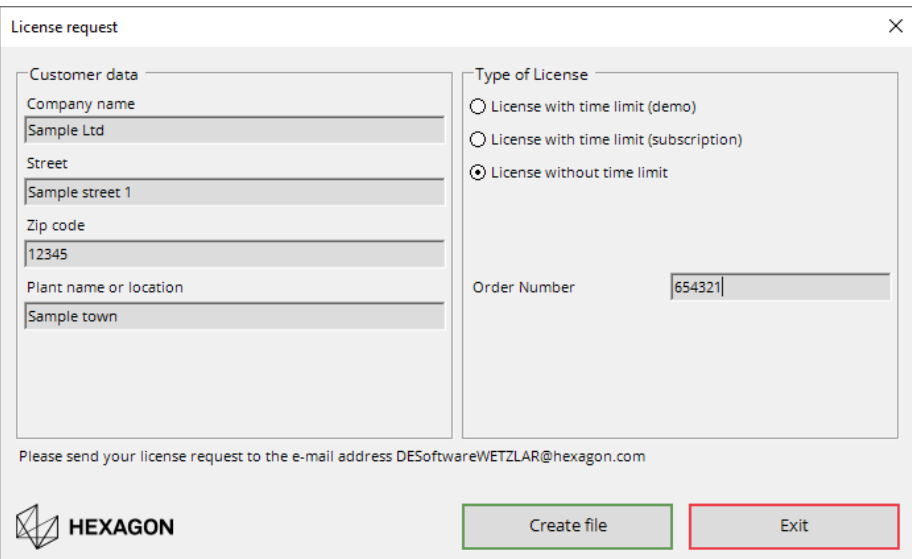

3. Fill in the mandatory fields on the left side. Decide between "License with time limit (demo)" (valid for a maximum of 3 months), "License with time limit (subscription)" (purchased license with a time-limited validity) and "License without time limit" (purchased license without a limited validity) by selecting the corresponding radio button on the right side.

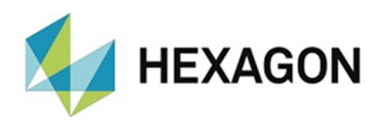

- 4. If "License with time limit (subscription)" or "License without time limit" is selected, the "Order number" field appears. Enter the order number. This can be found in the Hexagon order confirmation. Alternatively, the number of the customer order can be entered.
- 5. You can then save the license request with the <Create file> button
- 6. Please send the license request to [DESoftwareWETZLAR@hexagon.com](mailto:DESoftwareWETZLAR@hexagon.com).
- 7. You will receive an e-mail with the license file within 24 hours (on working days).
- 8. Copy it into the installation directory of the program.
- 9. Start PC-DMIS and the Q-DAS Converter once with administrator rights.
- 10. You can then use the software with user rights. Both PC-DMIS and the Q-DAS Converter must be started with identical permissions.

#### <span id="page-3-0"></span>Parallel installation of versions 5 and 6 on one PC

In principle, a parallel installation of both versions on one PC is possible as long as the installation directories are different. These instructions require the **current** version 5 of the Q-DAS Converter. If you are using a version older than **5.2015.139**, perform an update. Version 5 of the software is available for download on the ftp server at the following URL:

#### <span id="page-3-1"></span>[ftp://ftp.hexmet.de/PC-DMIS/PC-DMIS\\_Q-DAS\\_Converter/PC-DMIS\\_Q-](ftp://ftp.hexmet.de/PC-DMIS/PC-DMIS_Q-DAS_Converter/PC-DMIS_Q-DAS_Converter_Version_5/)DAS Converter Version 5/

To use Q-DAS Converter version 5 and 6 together on one PC, perform the following steps:

- 1. Install version 6 of the Q-DAS Converter.
- 2. Start version 6 with administrator rights.
- 3. Open the following submenus in the "Preferences" menu option, make settings (if necessary) and confirm them with "OK":
	- Output file
	- $Q$ -DAS  $\rightarrow$  Field description
	- $Q$ -DAS  $\rightarrow$  Keys
	- Tracefields
- 4. Close the version 6 of the Q-DAS converter.
- <span id="page-3-2"></span>5. Install the current version 5 of the Q-DAS Converter into another directory. If you are using an older version than **5.2013.139**, an update is mandatory (link to download: see [above\)](#page-3-1).
- 6. Before starting version 5 for the first time, make sure to delete the PCDQDAS.ini in the directory "C:\ProgramData\PCDQDAS\Settings". This will be recreated in step 7.
- 7. Start PC-DMIS with administrator rights and open any measurement routine.
- 8. Start the version 5 of Q-DAS Converter with administrator rights.

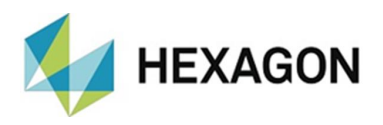

- 9. Open the following submenus in the "Preferences" menu option, make settings (if necessary) and confirm them with "OK":
	- Setup
	- Output file
	- Q-DAS Monitoring
	- Q-DAS Settings
	- Setup for Q-DAS Keys
	- Setup for Tracefield Values
- 10. After that you can use both versions with user rights. Both PC-DMIS and the Q-DAS converter must be started with identical permissions. It is **not** recommended to run both versions (V5 and V6) at the same time. This may result in limited functionality or errors.

#### *Notice:*

Since both versions use the same settings file (**PCDQDAS.ini**), changes in one version will affect the other version. Paths and files can be defined differently in each version (see [point 7.](#page-3-2) above).

#### <span id="page-4-0"></span>Required access rights

PC-DMIS and the PC-DMIS Q-DAS Converter requires full access to the areas described below in the file system and registry:

#### <span id="page-4-1"></span>**PC-DMIS Q-DAS Converter**

#### <span id="page-4-2"></span>**Registry:**

- "HKEY\_CLASSES\_ROOT\PCDLRN.Application\" and all subkeys
- "HKEY\_CURRENT\_USER\Software\VB and VBA Program Settings\" and all subkeys

#### <span id="page-4-3"></span>**File system:**

- Installation directory and subfolder
- User-defined folders in which measuring routines are stored and executed
- **Until version 5:** "C:\ProgramData\ PCDQDAS \" and subfolders
- **Until version 5:** Folders, which have been agreed in the PC-DMIS Q-DAS Converter under "Preferences " and "Preferences" → "Setup" → "Advanced Settings"
- **From version 6**: ..C:\Users\Public\Documents\Hexagon\PCDQDAS\" and subfolders
- **From version 6:** Folders, which have been agreed in the PC-DMIS Q-DAS Converter under "Preferences " and "Preferences" → "Output file" → "Advanced Settings"

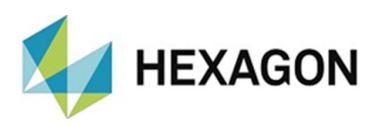

#### <span id="page-5-0"></span>**PC-DMIS:**

#### <span id="page-5-1"></span>**Registry:**

- "HKEY\_CLASSES\_ROOT\PCDLRN.Application" and all subkeys
- "HKEY\_CURRENT\_USER\Software\Hexagon\PC-DMIS" and all subkeys

Optional:

- "HKEY\_LOCAL\_MACHINE\SOFTWARE\Wow6432Node\Hexagon\PC-DMIS" and all subkeys
- "HKEY\_USERS\.DEFAULT\Software\Hexagon\PC-DMIS" and all subkeys

#### <span id="page-5-2"></span>**File system:**

- "C:\ProgramData\Hexagon\PC-DMIS" and subfolder
- "C:\Users\Public\Documents\Hexagon\PC-DMIS" and subfolder
- User-defined folders, in which measuring routines, probes, subroutines etc. are stored

## <span id="page-5-3"></span>Compatibility of PC-DMIS with PC-DMIS Q-DAS Converter

The version number of the Q-DAS Converter informs about the compatibility to PC-DMIS:

- **X**.*YYYY.y***ZZ**:
	- **X**, **Z:** Version number of PC-DMIS Q-DAS Converter
	- *Y:* Version number PC-DMIS
	- *y:* Release of PC DMIS

#### • **5.***2019.1***31**:

version number of PC-DMIS - Q-DAS Converter: 5.31 version number of PC-DMIS: 2019 R1

➢ This version is compatible with PC-DMIS 2019 R1 and higher.

Should you have any technical questions please contact your local PC-DMIS Hotline.

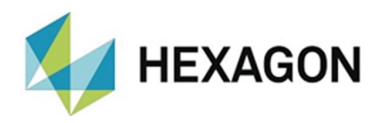

## <span id="page-6-0"></span>Other notes on PC-DMIS Q-DAS Converter

The offered license refers to information associated with the computer hardware and can only be transferred once per calendar year to another computer. We therefore recommend that the license request is sent from the computer that will actually be used with the converter.

You will need a new license file if you are planning to upgrade (which will result in a change of the main software version). No new license is required in case of minor revisions.

Software maintenance will be subject to a software maintenance contract entered into in conjunction with the PC-DMIS license.

## <span id="page-6-1"></span>About Hexagon

Hexagon is a global leader in sensor, software and autonomous solutions. We are putting data to work to boost efficiency, productivity and quality across industrial, manufacturing, infrastructure, safety and mobility applications.

Our technologies are shaping urban and production ecosystems to become increasingly connected and autonomous – ensuring a scalable, sustainable future.

Hexagon's Manufacturing Intelligence division provides solutions that utilize data from design and engineering, production and metrology to make manufacturing smarter. For more information, visit [hexagonmi.com.](https://www.hexagonmi.com/)

Learn more about Hexagon (Nasdaq Stockholm: HEXA B) at [hexagon.com](https://www.hexagon.com/) and follow us [@HexagonAB.](https://twitter.com/HexagonAB)